# **Monitoring the Timely Submissions of ISRs** Employee Actions Report (New)

Displays actions by action type.

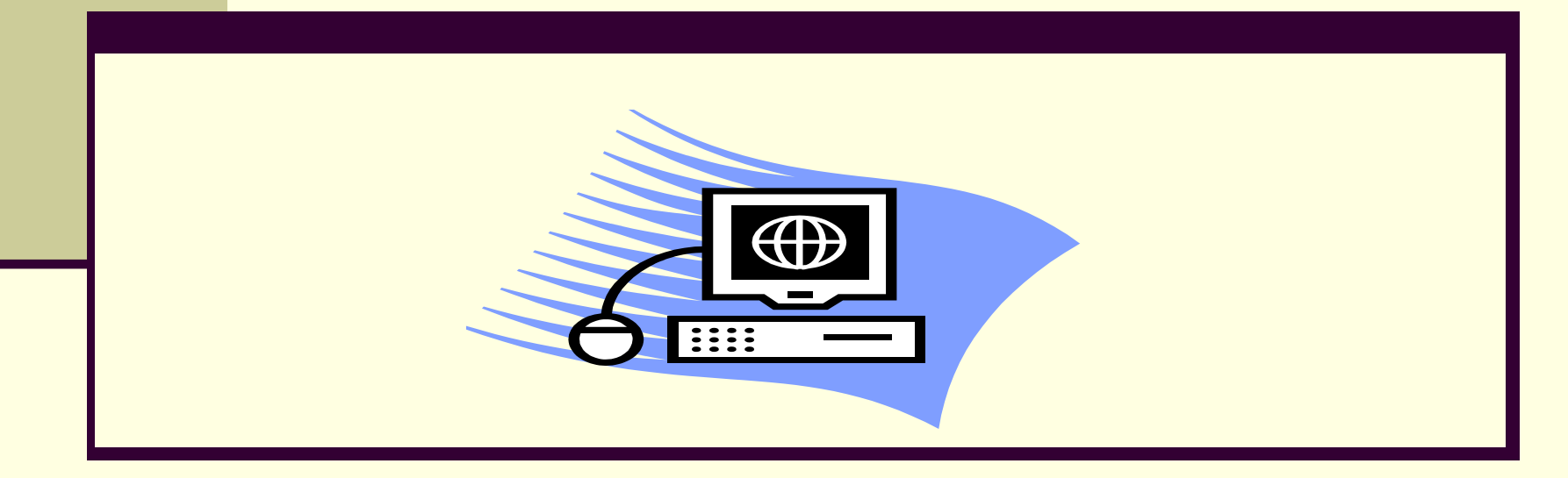

### **Why is Timely Submission Important**?

The timely submission of ISRs continues to be a challenge.

Late processing of terminations can result in:

- **n** overpayments
- **compliance issues**

Late processing of other transaction types can result in:

- delayed salary adjustments which may lead to a large retro payments hitting budget lines
- **n** overpayments

### **How Will This Report Help?**

By running this report, you'll be able to see how timely your area is submitting ISRs for all changes. It will show how late or timely the ISR was processed. The most important fields in the report to assist with this are *Effective Date* and *Changed On.*

*Changed on* – This is a field that tells you when the ISR was entered into SAP by HR Shared Services (HRSS). This date does not tell you when the ISR was submitted to HRSS by the initiator/approvers but HRSS generally processes ISRs within 24 to 48 hours of receipt of the ISR.

### **Access Report:**

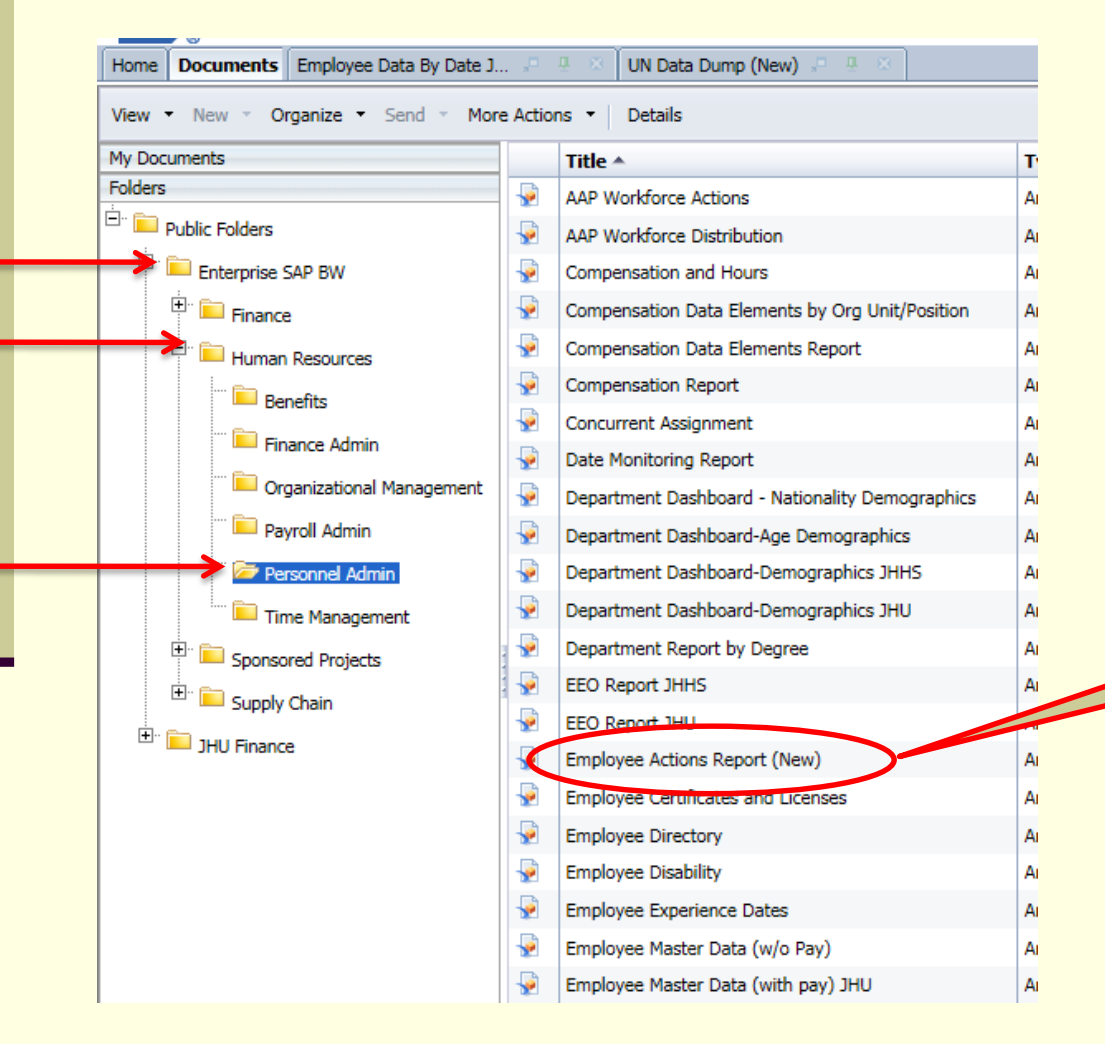

Select the following path:

- **Enterprise SAP BW**
- **Human Resources**
- Personnel Admin

Double click on the report

# Prompt Screen – Current Month

#### $=$   $\lambda$ **Prompts Prompt Summary** Required | Optional Variants -All \* ZPY\_M05\_Q0010 [SAP Business Warehouse] Employee Employment Status (Sel. Optional) **Employee:** \* \* Personnel Area(Selection Option, Required) **Employment Status (Sel. Optional): Complete** Equal Include  $\overline{\phantom{a}}$ values \* V Personnel Area(Selection Option, Required) : { Required  $\overline{\mathsf{x}}$ ÷ **HS01** Personnel Subarea (Selection Option, Optional Fields **Organizational Unit (Multiple Single, Optional)** Personnel Subarea (Selection Option, Optional) **Employee Group (Selection Optional):** ▶ Organizational Unit (Multiple Single, Optional) Employee Group (Selection Optional) **Employee SubGroup (Optional):** Employee SubGroup (Optional) **Action Type (sel optional):** Action Type (sel optional) **Action Reason (Sel. Optional):** Action Reason (Sel. Optional) \* **Deffective Date:** Between: 20160101 - 20160131 II \* \* Effective Date **Changed On Date:** Include  $\star$ Between values  $\pmb{\mathrm{v}}$ **DSM Code (Sel. Optional):** 哼 雨 ÷  $\times$ 20160101 20160131 8 **Deadline Status:** ▶ Changed On Date DSM Code (Sel. Optional) ▶ Deadline Status Enter a date range∢  $\rightarrow$ Save prompt values with workspace Required prompts Validate **OK** Cancel

# Report Results – Current Month

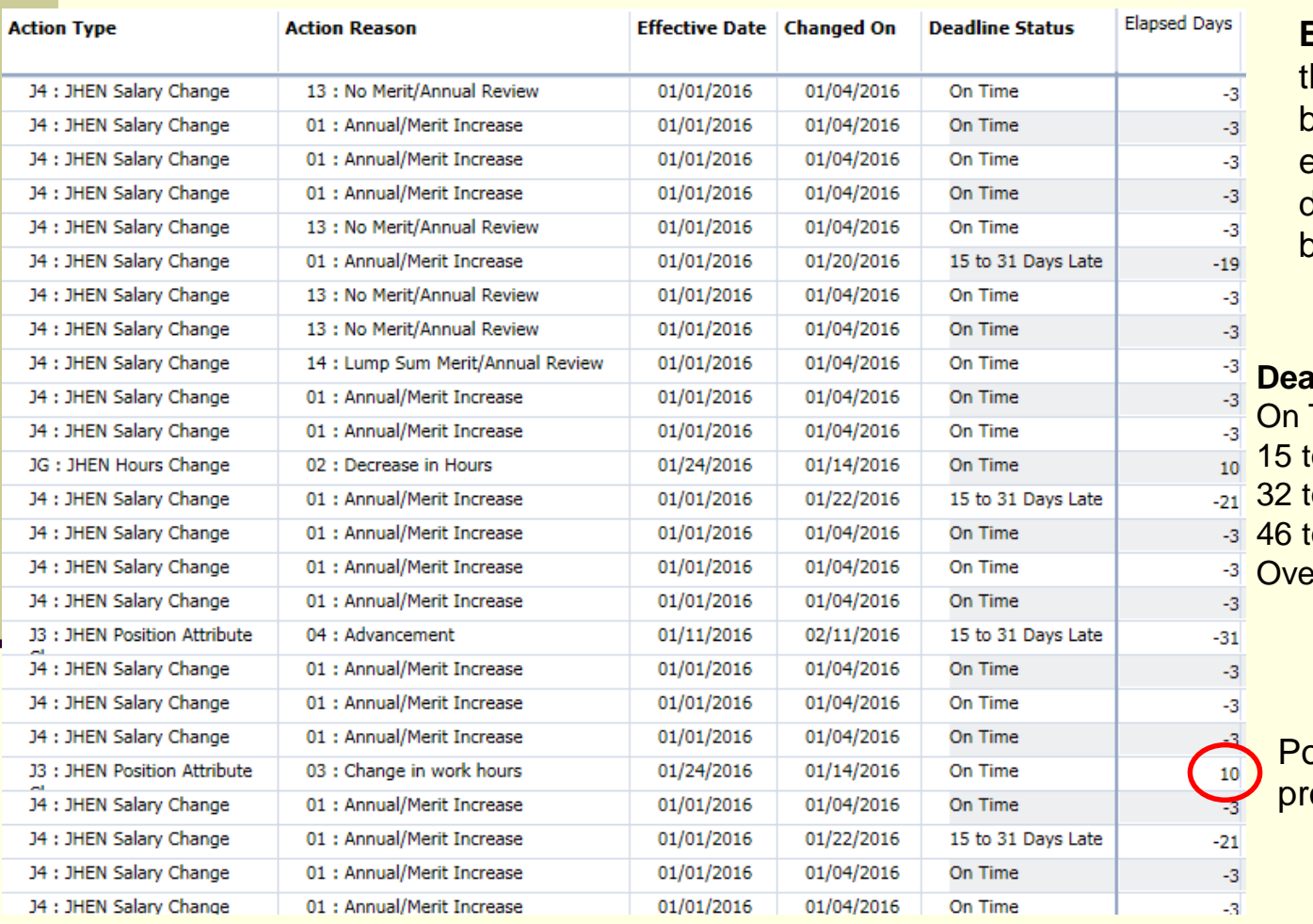

**Elapsed Days** shows he difference between the actions effective date and the date it was processed by HRSS.

#### **Radline Status (Elapsed Days)**  $Time ( -14+)$ 16 to 31 Days Late (-15 to -31) o 45 Days Late (-31 to -45)  $10$  60 Days Late (-45 to -60)  $\mathsf{Pr}$  60 Days Late (-60 to - x)

Positive results were ocessed early.

### Prompt Screen – Late Transactions

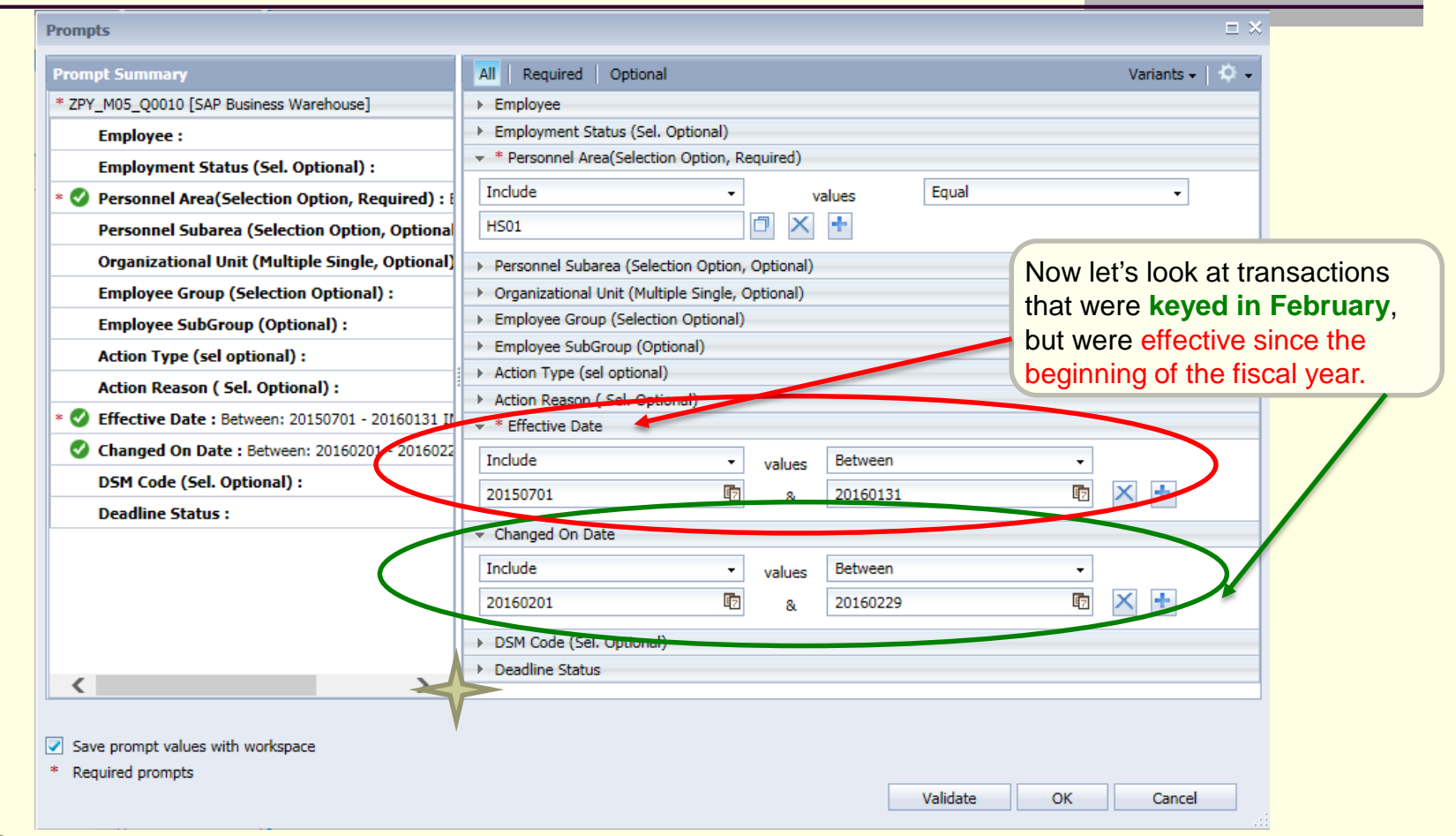

Late transactions can also be identified using the optional prompt selection '**Deadline Status**'

### Report Results Processed Late

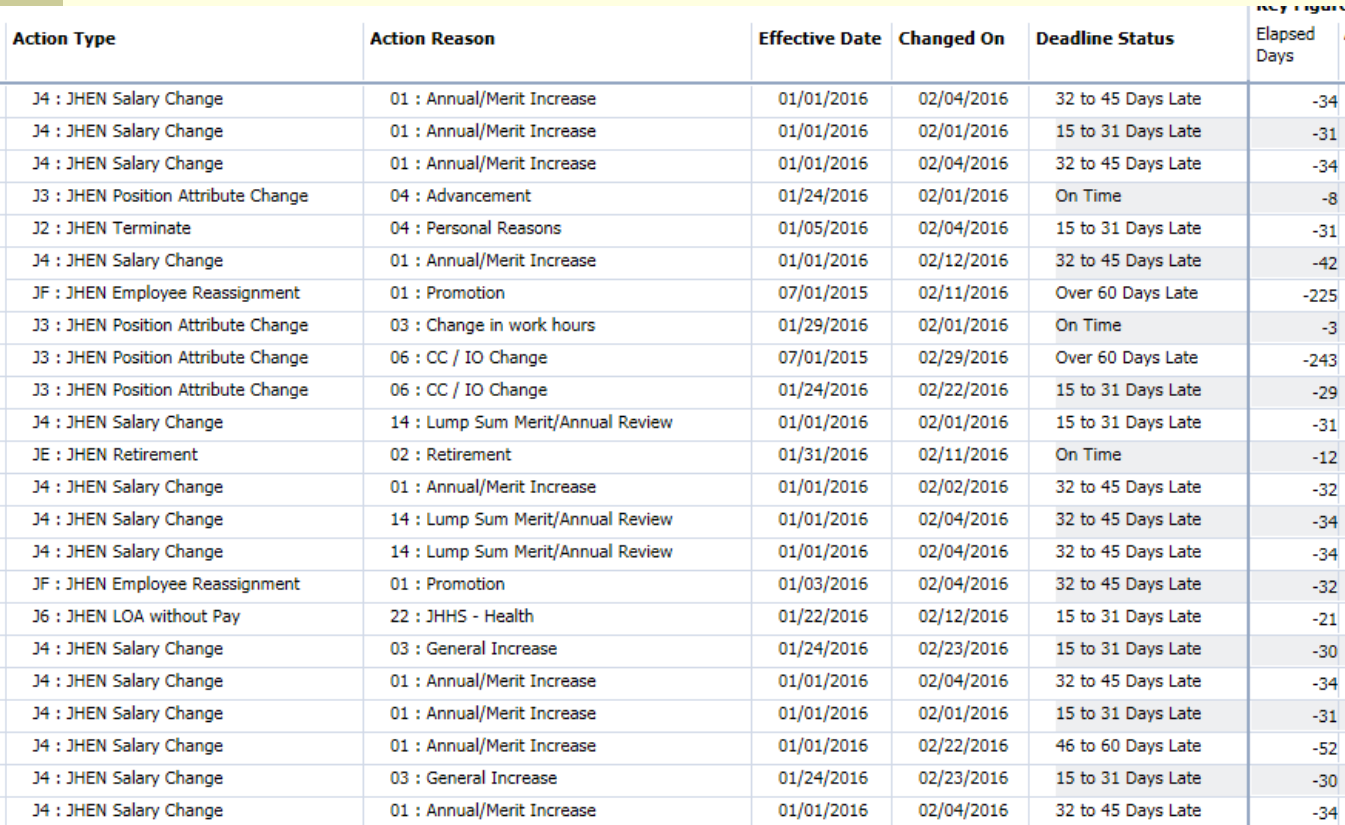

These results show transactions that were *keyed in February* but were *effective* from the beginning of the fiscal year through the end of **January** 

You can see what types of transactions your area needs to improve on.

# Prompt Screen- Optional Selections

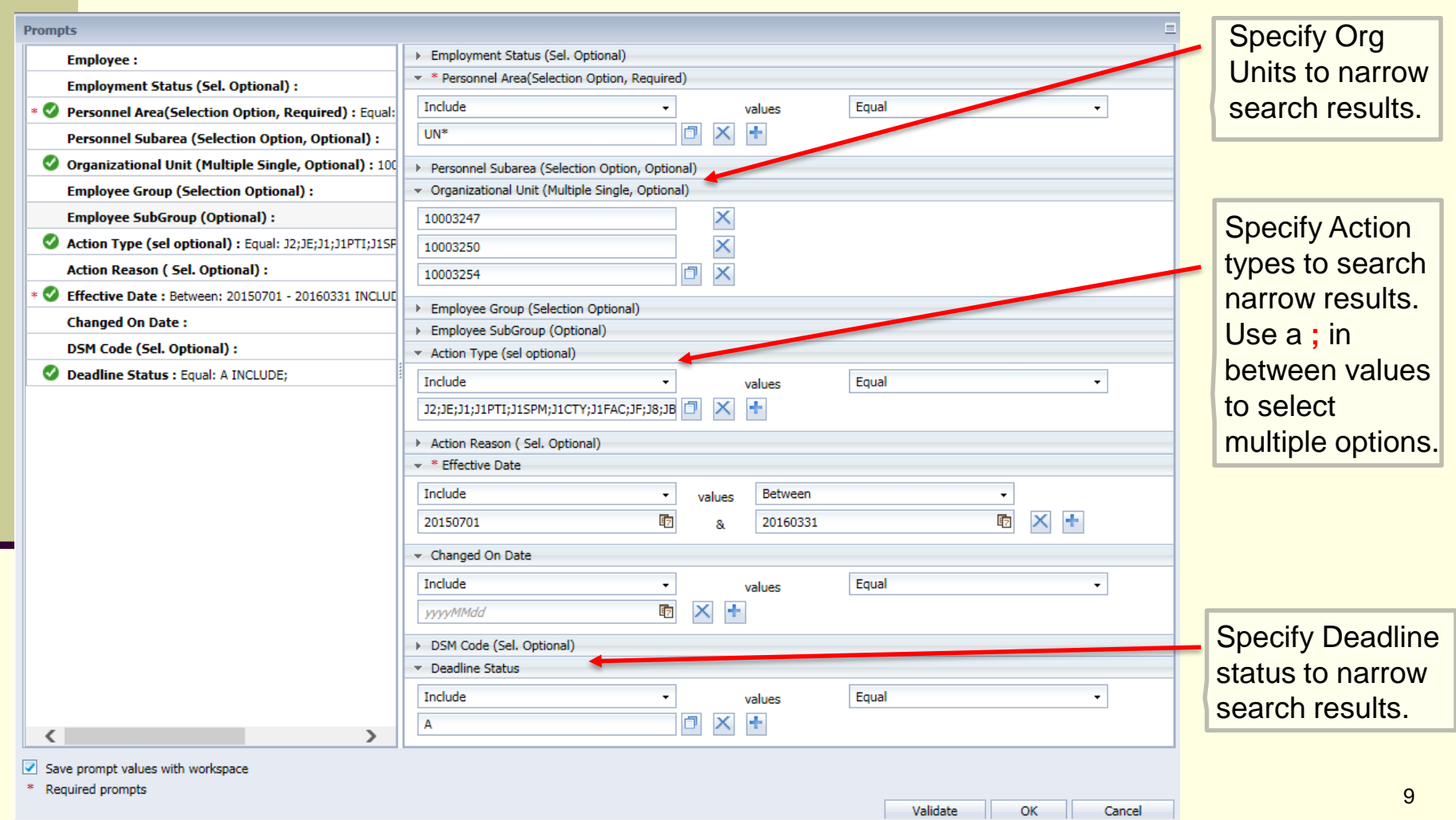

# Adding Data to your report

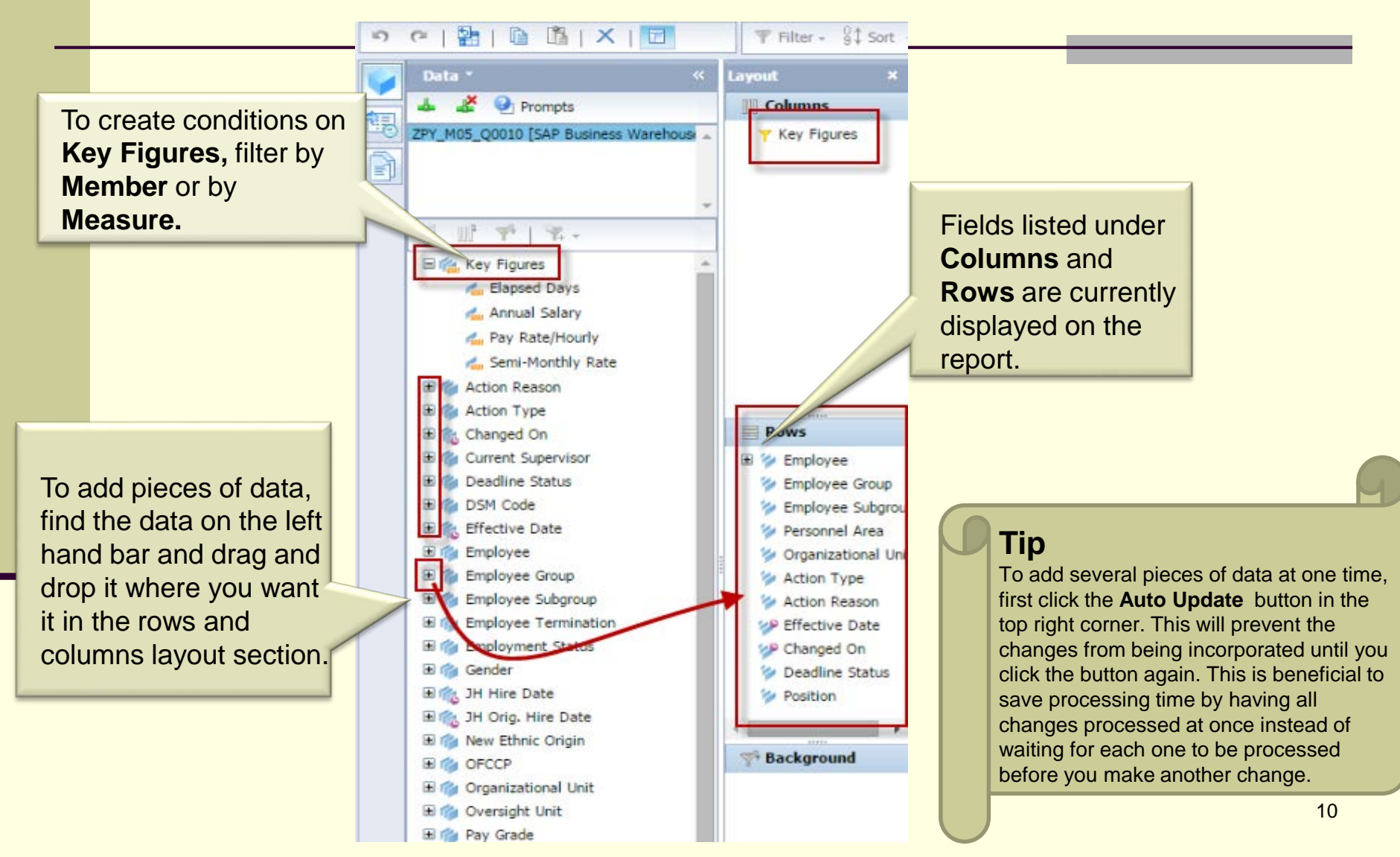

### **Additional Resources**

### **HR Analysis Overview**:

[http://ssc.jhmi.edu/hr\\_payroll/DataFiles\\_HR\\_Payroll/AnalysisOverview.](http://ssc.jhmi.edu/hr_payroll/DataFiles_HR_Payroll/AnalysisOverview.pdf) pdf

 **HRSS/PYSS Reporting Website**: [http://ssc.jhmi.edu/hr\\_payroll/reporting.html](http://ssc.jhmi.edu/hr_payroll/reporting.html)

 **HRSS/PYSS Job Aids Overview**: [http://ssc.jhmi.edu/hr\\_payroll/job\\_aids.html](http://ssc.jhmi.edu/hr_payroll/job_aids.html)